## QUICK REFERENCE GUIDE

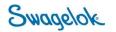

## USING THE ACCOUNT DASHBOARD

Purpose: This document is to be used by new customers.

## **NEW DOMAIN**

The Swagelok e-Commerce Site domain has changed to products.swagelok.com. Please update all bookmarks and favorites.

## ACCOUNT DASHBOARD

| 1. | In order to access the account dashboard. Click on "Log in or Register" in the top right corner of page. Select Login.                                                                     |                                                                                           |  |  |
|----|----------------------------------------------------------------------------------------------------|-------------------------------------------------------------------------------------------|--|--|
|    | • Find a Location $\bigoplus$ English $\checkmark$ $\square$ Log In or Register $\checkmark$                                                                                               |                                                                                           |  |  |
| 2. | Enter your login information. Once logged in, you will now be able to access pricing and other details for the service center that you work with.                                          | Log In<br>Already a registered user? Log in below.<br>Email*                              |  |  |
|    |                                                                                                    | LOG IN Forgot Password >                                                                  |  |  |
| 3. | Your top header will now have changed. Click on " <b>Account</b> " to confirm important details related to your account. You will also see the service center that you are logged in with. |                                                                                           |  |  |
|    | 📀 Swagelok Southeast Texas 🗸 🌐 English 🗸 🗖 Acco                                                                                                    | ount 🗸                                                                                    |  |  |
| 4. | Once you click " <b>Account</b> ", select " <b>Account Dashboard</b> " to review impor<br>details about your account (Shipping, Billing, Favorites, etc.)                                  | tant  English  Velcome Deb  Account Dashboard  My Orders  My Quotes  Saved Carts  Log Out |  |  |

| 5. | If you want to review your orders, select <b>"My Orders"</b> .                                                                                                    | Orders                                                                                                    |  |  |
|----|----------------------------------------------------------------------------------------------------|----------------------------------------------------------------------------------------------------|--|--|
|    | Within "My Orders" you can       Account Profile         find orders by Purchase Order,       Orders         Sales Order, or System / E-       Quotes         commerce generated #.       Saved Carts         My Favorites       My Favorites | Search Orders                                                                                                    |  |  |
|    |                                                                                                    | Search by PO #, Sales Order #, or System Order #                                                                                                    |  |  |
|    | For our customers, you will be<br>able to access only your e-<br>commerce orders for our                                                                                                    | Colore and the room of the second second sec |  |  |
|    | service center. If you place<br>orders with other service<br>centers, you will need to select                                                                                                    | 5 Orders<br>50 # Sales Order # System Order Ø Order Date Order Status                                                                                                    |  |  |
|    | the service center when you login.                                                                                                    |                                                                                                    |  |  |
| 6. | If you want to review your quotes, select<br>"My Quotes". Quotes                                                                                                    |                                                                                                    |  |  |
|    | Within <b>"My Quotes"</b> you can find orders by<br>Part #, Reference #, Sales Quote #, or<br>System / E-commerce generated #.                                                                                                    | Search Quotes                                                                                                    |  |  |
|    |                                                                                                    | Search By Part #, Reference #, Sales Quote #, or System Quote #                                                                                                    |  |  |
|    | For our customers, you will be able to<br>access only your e-commerce quotes for<br>our service center. If you place quotes with                                                                                                    | Q20/06/2021     05/07/2021       Date range limited to 90 days                                                                                                    |  |  |
|    | other service centers, you will need to select the service center when you login.                                                                                                    | SEARCH RESET                                                                                                    |  |  |
|    |                                                                                                    | 2 Quotes<br>Reference # Sales Quote # System Quote # Creation Date Expiration Date Quote Status                                                                                                    |  |  |
| 7. | If you want to review saved carts from paused transactions, select "Saved Carts".                                                                                                    | Saved Carts                                                                                                    |  |  |
|    | Customers can email or delete carts on this page.                                                                                                    | 1 Saved Cart Sort By Date Saved Latest 🗸                                                                                                    |  |  |
|    | In order to activate a saved cart, select the cart.                                                                                                    | Cart Name     Cart Description     Date Saved     Action       Cart 1357     -     May 7, 2021, 2:47 PM     Email   Delete                                                                                                    |  |  |
|    | Select "Add to Active Cart"                                                                                                    |                                                                                                    |  |  |
|    | If you want to use this cart again in the future, select "Keep Saved Account"                                                                                                    |                                                                                                    |  |  |
|    |                                                                                                    | Keep saved cart                                                                                                    |  |  |
|    |                                                                                                    | Email Cart   Delete Cart ADD TO ACTIVE CART                                                                                                    |  |  |

| 8.  | To review items that you have favorited, select " <b>My Favorites</b> ".                                                                                                    | My Favorites                                                                                                    |
|-----|----------------------------------------------------------------------------------------------------|----------------------------------------------------------------------------------------------------|
|     | Customers can use " <b>My</b><br><b>Favorites</b> " to save regularly<br>purchased items from Swagelok.<br>This can speed up your time<br>creating transactions when buying<br>from Swagelok.<br>To access parts, select the name of<br>your Favorites list. | CREATE NEW LIS         Sort By       Last Modified Latest         List Name       Last Modified       Action         Regular Purchased from Swagelok       05/07/2021       Share   Delete        |
| 9.  | To upload your customer part number<br>references. Select " <b>Customer Part</b><br><b>Numbers</b> ".<br>Download the Template and upload th<br>file. The service center will review and<br>approve the template, and then it will t<br>accessible to you.   | Add Customer Part Numbers to Your Account<br>he Enter Swagelok part numbers and assign your own customized part numbers. Please download and use the below template to ensure an accurate import. |
| 10. | "Address Book" will show all addresses that the service<br>center has on file for your account. If you need to add a new<br>address, that can be done in the check-out process.<br>Address Book<br>Shipping Address                                          |                                                                                                    |
| 11. | To logout, select "Log Out".                                                                                                    |                                                                                                    |